# **02. Сургалт дэмжих үйл ажиллагаа**

"Сургалт дэмжих үйл ажиллагаа" хэсэгт сургууль, олон нийтийг хамарсан болон анги хамт олны хүрээнд хичээлээс гадуур явагдсан ажлын агуулга, түүний үр дүнгийн тухай тэмдэглэл, огноо, суралцагчийн ирц, оролцоо, идэвхийг тэмдэглэнэ.

#### **1. Бүртгэл нэмэх**

#### **Ангийн журнал -> Сургалт дэмжих үйл ажиллагаа -> Бүртгэл нэмэх**

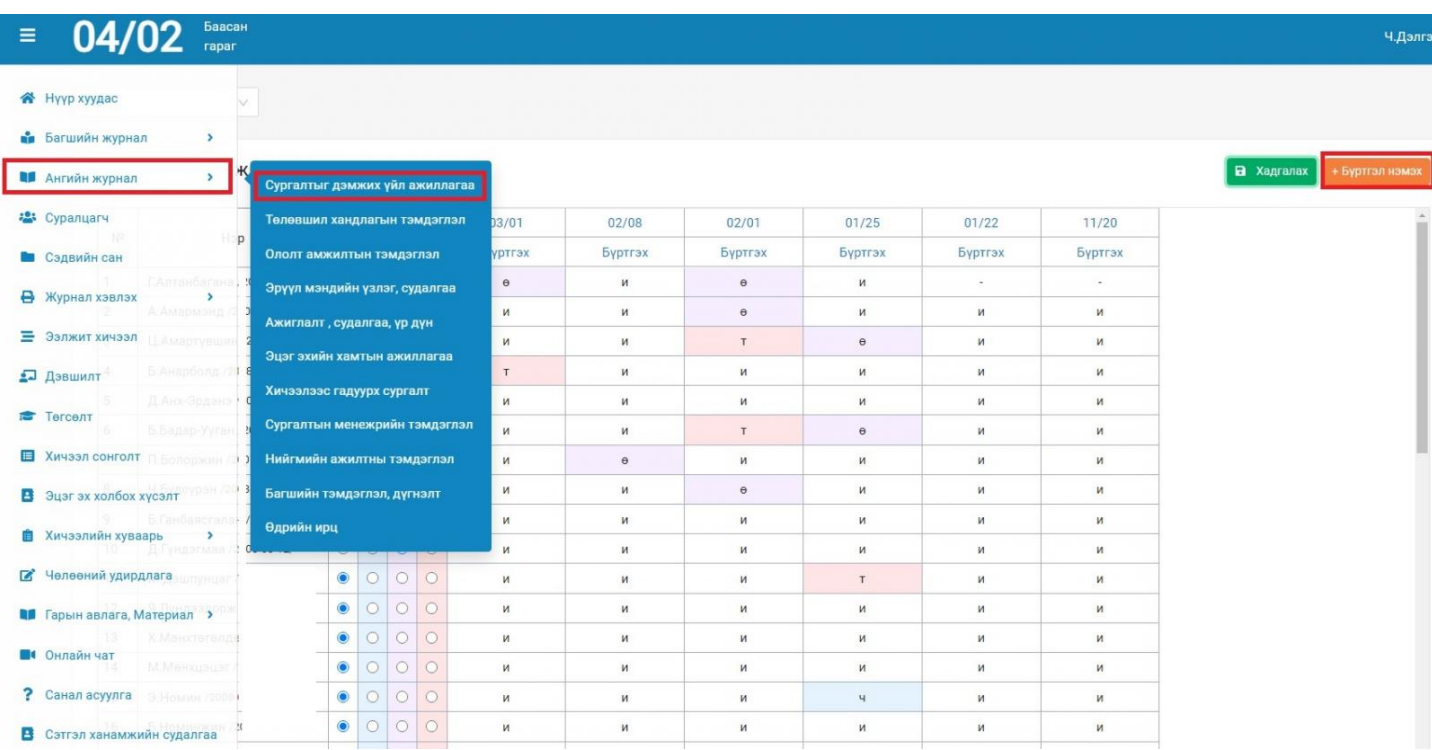

#### + БҮРТГЭЛ НЭМЭХ

-Товчийг сонгож Огноо, Хичээлээс гадуур явагдсан ажлын агуулга, Үр дүнгийн тухай тэмдэглэл хөтлөн хадгална.

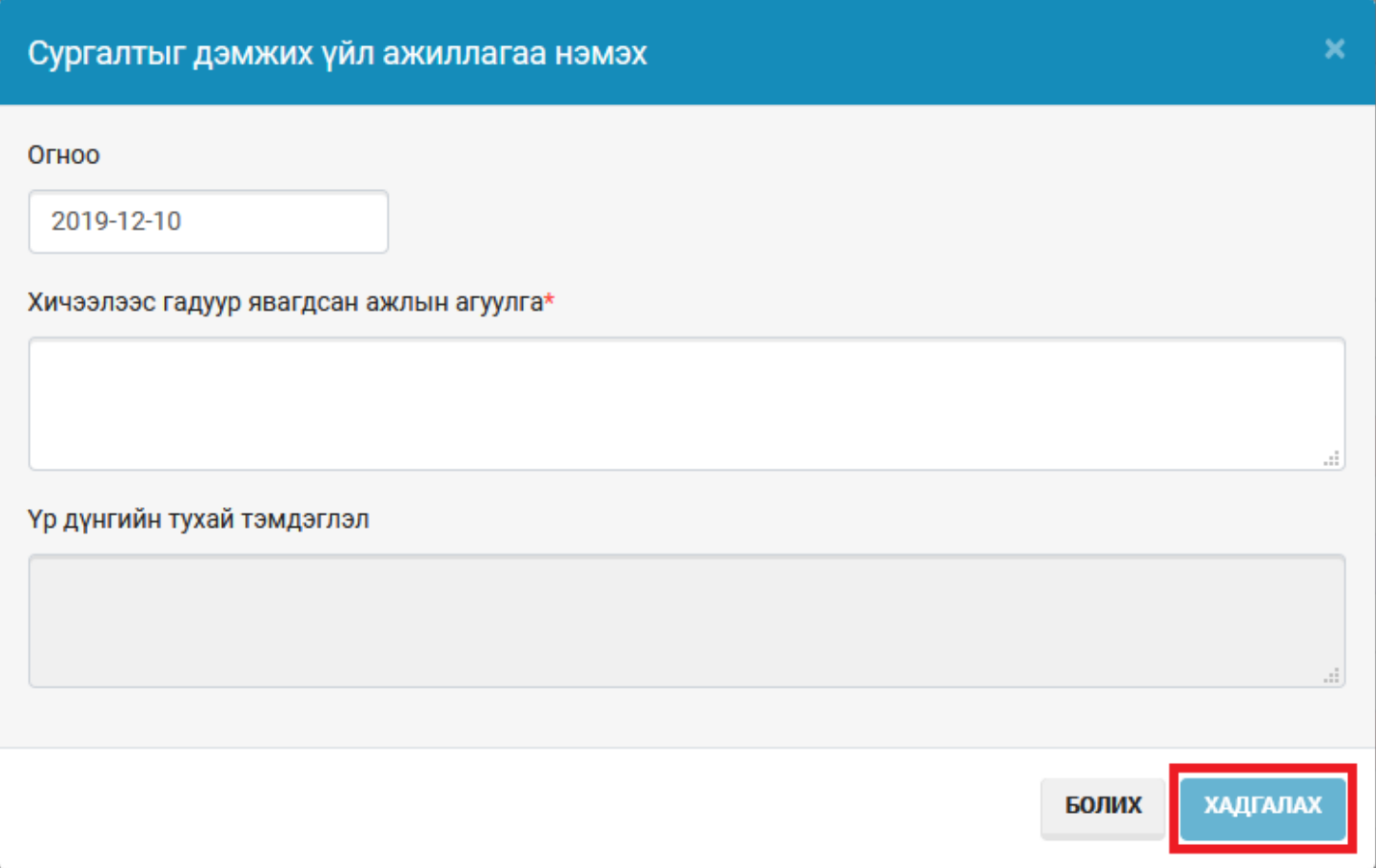

## **2. Ирц бүртгэх**

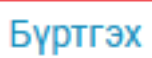

 Товчийг сонгон суралцагч тус бүрийн ирсэн, чөлөөтэй, өвчтэй, тасалсан шалтгааныг бүртгэж халгалах товч дарна.

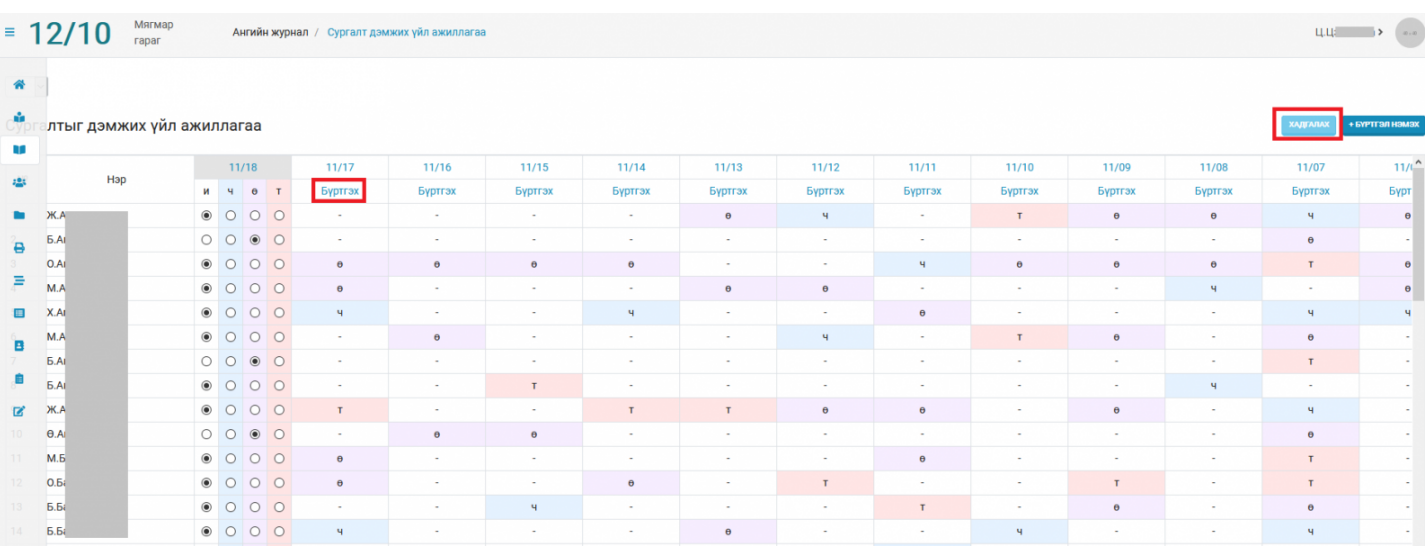

### **Анхаарах:**

1. Ирцийн бүртгэлийн анхны утга нь бүгд ирсэн төлөвтэй байх ба зөвхөн чөлөөтэй, өвчтэй, тасалсан суралцагчдыг чеклэн хадгална.

2. Тухайн хичээлээс гадуур явагдсан ажлын агуулга, түүний үр дүнгийн тухай тэмдэглэл, огноог засварлах

бол бүртгэлийн **сар/өдөр** -ийг сонгож засварлан хадгална.

3. Нэг өдөр 2-оос дээш үйл ажиллагааг бүртгэх боломжтой.